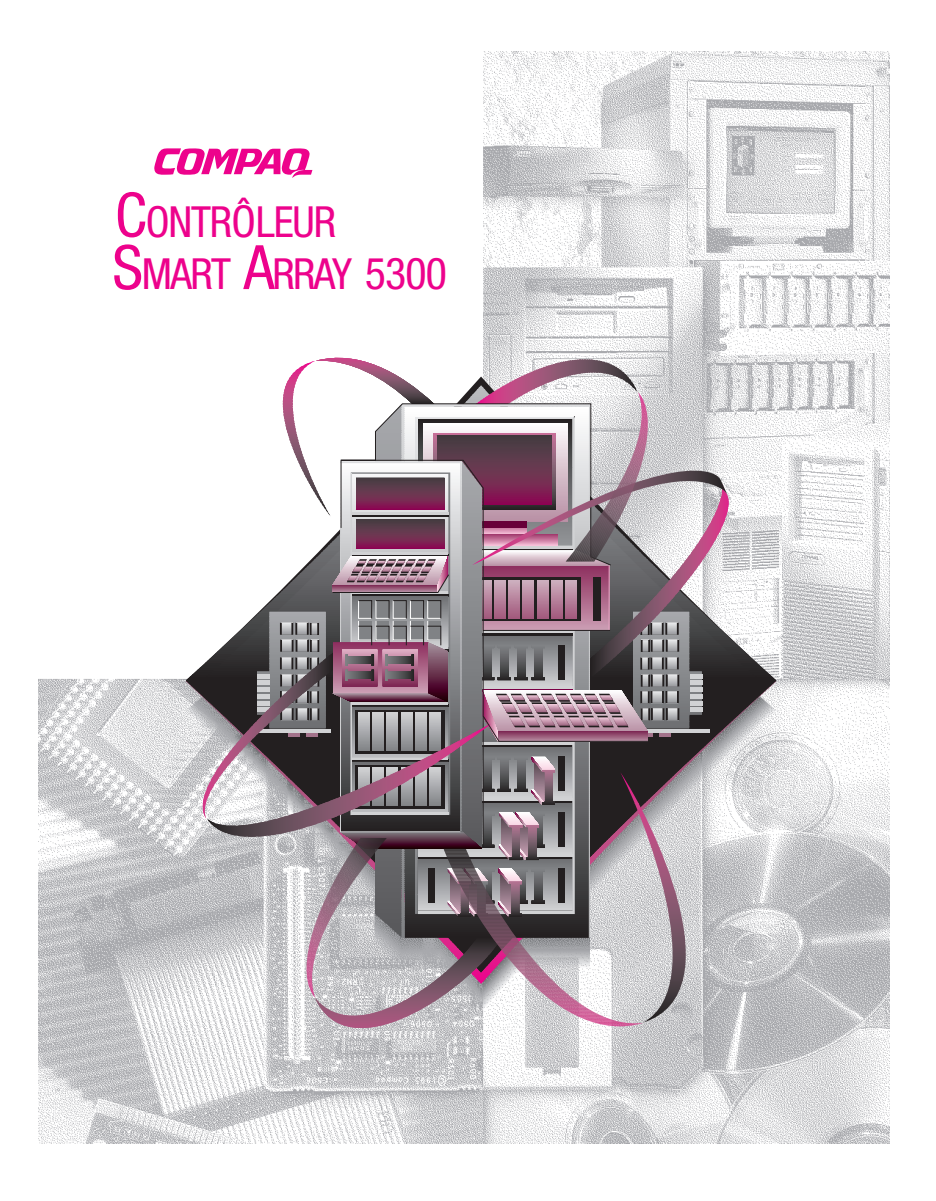

© 2000 Compaq Computer Corporation. Tous droits réservés. Imprimé aux États-Unis. Compaq, Compaq Insight Manager, ROMPaq sont des marques déposées au bureau américain des brevets et des marques déposées (U.S. Patent and Trademark Office.)

Troisième édition (Janvier 2001) Référence 189488-053

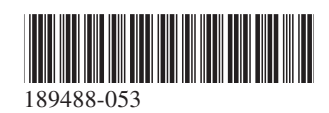

*d'avoir acheté le nouveau Contrôleur Compaq* **Merci***Smart Array 5300. Lisez attentivement les instructions fournies dans cette présentation avant de commencer l'installation.*

## **Avant de commencer…**

*... assurez-vous que vous possédez les versions les plus récentes des logiciels mentionnés dans ce poster d'installation. Visitez le site Web Compaq à l'adresse www.compaq.com pour comparer les numéros de versions disponibles pour l'utilitaire ROMPaq™ système, l'utilitaire de configuration du système, l'utilitaire de configuration de module RAID (ACU), les agents Compaq Insight Manager™ et les drivers de périphérique pour votre système d'exploitation.*

**AVERTISSEMENT :** afin d'éviter tout risque de blessure corporelle ou de détérioration de l'équipement, consultez les consignes de sécurité et la documentation livrées avec votre ordinateur avant de commencer l'installation.

Beaucoup d'ordinateurs personnels peuvent atteindre des niveaux d'énergie considérés comme dangereux. La maintenance de ces ordinateurs doit être assurée par des personnes qualifiées, ayant la formation requise pour gérer ces risques. Ne pas retirer les boîtiers, ni essayer de forcer les verrous fournis en vue de limiter ces risques.

## **Que contiennent vos CD ?**

#### *CD Smart Array 5300 Controller Support Software*

Le CD Smart Array 5300 Controller Support Software contient le logiciel, les utilitaires et les drivers requis pour installer le contrôleur Smart Array 5300 sur un serveur Compaq.

### *CD Controller Products Documentation*

Le CD Controller Products Documentation (CPD) est livré avec tous les nouveaux contrôleurs Compaq. Il contient la documentation relative au présent produit et aux autres contrôleurs Compaq. Le CD CPD est régulièrement mis à jour. Lorsque vous rachèterez un autre contrôleur, vous recevrez une version plus récente du CD CPD.

Le format des fichiers de documentation permet de les afficher et de les imprimer à l'aide de Adobe Acrobat Reader 4.0. Au moment de l'installation du CD CPD, un assistant d'installation vous guide pour l'installation de Acrobat Reader 4.0.

## **Procédure d'installation**

# **1 Résumé**

Pour installer le contrôleur Smart Array 5300 sur votre serveur, effectuez les opérations suivantes dans l'ordre indiqué :

- **1.** Assurez-vous que votre système dispose d'une configuration adéquate pour le contrôleur Smart Array 5300. Pour des informations complètes sur la compatibilité et la configuration système, reportezvous à la carte Configuration système incluse avec ce kit d'option ou visitez le site Web Compaq à l'adresse **www.compaq.com/products/StorageWorks/ array\_scsi\_controllers.html.**
- **2.** Identifiez le contenu du kit d'option

**IMPORTANT :** en cas de remplacement d'un contrôleur SMART existant, installez maintenant les drivers d'application. Reportez-vous au manuel d'utilisation du contrôleur Compaq Smart Array 5300 pour en savoir plus. Sinon, passez directement à l'étape 3.

- **3.** Installez le contrôleur Smart Array 5300, ainsi que les câbles sur votre serveur.
- **4.** Configurez l'ordre d'amorçage des contrôleurs.
- **5.** Configurez votre module RAID.
- **6.** Installez le driver de périphérique pour votre système d'exploitation.
- **7.** Mettez à jour vos agents Compaq Insight Manager (si nécessaire).

# **2 Contenu du kit d'option**

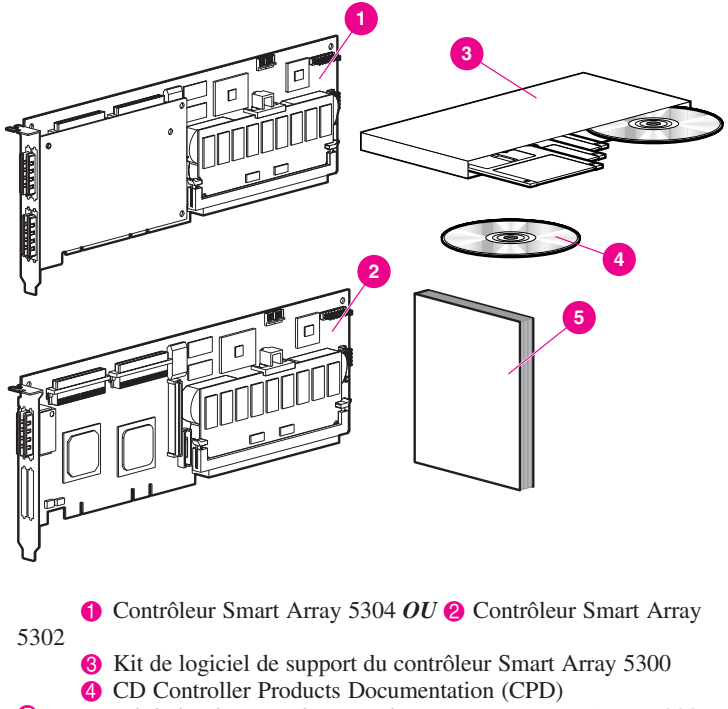

*Manuel de l'utilisateur du contrôleur Compaq Smart Array 5300*

Suivant le modèle de votre serveur vous aurez peut-être également besoin d'un tournevis plat de 5 mm ou d'un tournevis Torx T-15.

### **Installation du contrôleur Smart Array 5300 3 et des câbles**

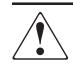

**AVERTISSEMENT :** Afin d'éviter tout risque de blessure, de brûlure, de choc électrique et de dommage matériel :

- Ne désactivez pas la prise de terre du cordon d'alimentation ; la prise de terre est un dispositif de sécurité important.
- Branchez le câble d'alimentation à une prise de courant raccordée à la terre et facilement accessible à tout moment.
- Coupez l'alimentation électrique du serveur en débranchant tous les cordons d'alimentation côté prise secteur ou côté serveur.
- Laissez les éléments internes du système et les disques durs refroidir avant de les toucher.

Pour installer le matériel sur votre serveur :

- **1.** Arrêtez le système comme d'habitude, mettez le serveur hors tension, puis désactivez les unités de stockage externes et débranchez tous les câbles externes du serveur.
- **2.** Ouvrez le serveur afin d'accéder aux connecteurs d'options et aux câbles SCSI situés à l'intérieur.
- **3.** Installez la carte du contrôleur  $\bigcirc$  dans un connecteur libre.
- **4.** Connectez les disques durs internes au contrôleur avec un câble SCSI interne  $\odot$ *OU*

utilisez le câble existant dans la cage disque hot plug.

**IMPORTANT** : le Contrôleur Smart Array 5300 prend en charge les disques durs externes ou les disques internes au serveur, mais pas sur le même canal.

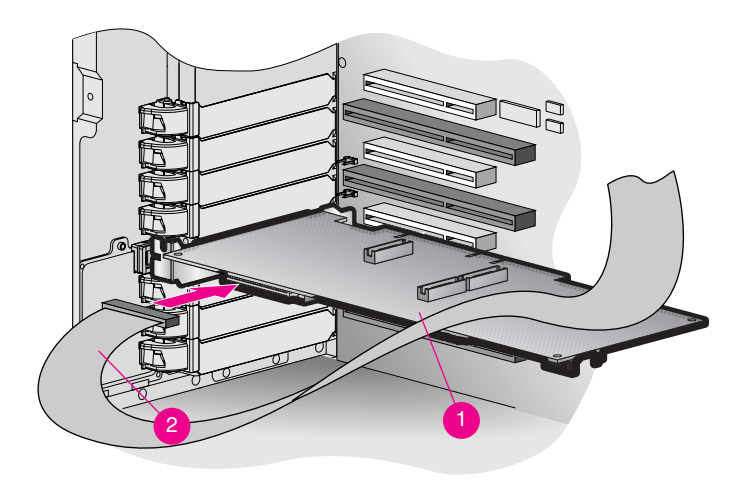

- **5.** Fermez le serveur.
- **6.** Rebranchez tous les câbles externes sur le serveur, y compris les éventuels câbles SCSI externes connectés aux nouvelles unités de stockage.

Reportez-vous au *Manuel de l'utilisateur du contrôleur Smart Array 5300* pour des instructions détaillées sur l'installation du contrôleur et le câblage SCSI de votre serveur Compaq.

### **4 Configuration de l'ordre d'amorçage des contrôleurs**

Vous n'aurez à configurer votre système que si le contrôleur Smart Array 5300 doit être le contrôleur d'amorçage. Si ce n'est pas le cas, passez directement à l'étape 5.

Pour configurer l'ordre d'amorçage des contrôleurs, vous devrez exécuter l'utilitaire ORCA (Option ROM Configuration for Arrays). Mettez le serveur sous tension, et au moment où la console affiche l'invite ORCA, appuyez sur **F8** pour lancer l'utilitaire ORCA. Pour plus d'informations sur ORCA, reportez-vous au *Manuel de l'utilisateur du contrôleur Smart Array 5300*.

### **5 Exécution de l'Utilitaire de configuration de module RAID**

Compaq offre deux méthodes différentes de configuration du contrôleur RAID. Vous choisirez l'une des deux en fonction de votre connaissance de la technologie RAID et de la façon dont vous souhaitez contrôler la configuration physique :

- Utilitaire ORCA (Option ROM Configuration for Arrays)
- Utilitaire de configuration de module RAID (ACU)

Pour en savoir plus sur ORCA, reportez-vous au *Manuel de l'utilisateur du contrôleur Smart Array 5300*.

Pour configurer vos modules RAID à l'aide de l'utilitaire de configuration de module RAID (ACU) :

- **1.** Exécutez ACU comme suit :
	- ❏ Démarrez le serveur à partir du CD Support Software fourni avec le Contrôleur Smart Array 5300,

*OU*

- ❏ Si vous utilisez Microsoft Windows 2000, Microsoft Windows NT 4.0, ou Novell NetWare, vous pouvez installer l'utilitaire ACU et l'exécuter en ligne.
- **2.** Suivez les procédures indiquées dans l'Assistant de configuration ou créez une configuration personnalisée.

**REMARQUE :** Dans l'ACU, la carte sera identifiée en tant que contrôleur Smart Array 5300.

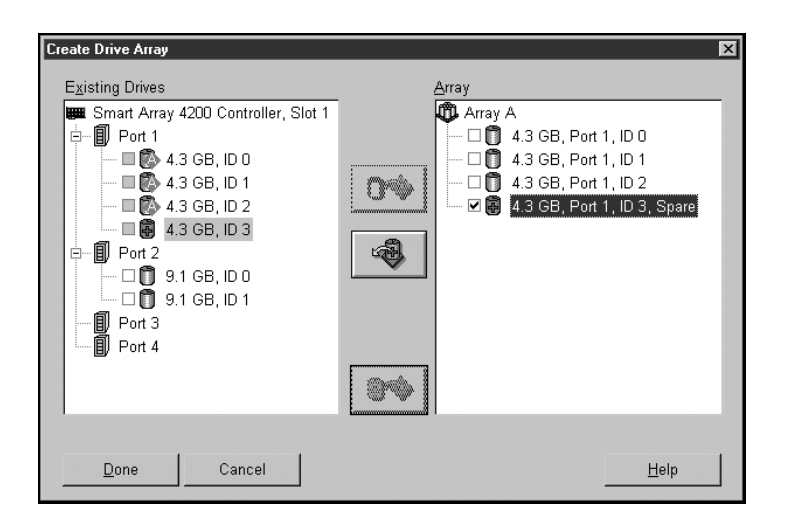

**3.** Sauvegardez la configuration et quittez.

Reportez-vous au *Manuel d'installation du contrôleur Smart Array 5300* pour obtenir des instructions détaillées concernant l'exécution de l'ACU.

## **6 Installation des drivers de périphérique**

Installez les drivers de périphérique en procédant comme suit :

❏ Utilisez la disquette de logiciel de support du contrôleur Smart Array 5300 appropriée pour charger le driver de périphérique lors de l'installation du système d'exploitation,

*OU*

❏ Exécutez les utilitaires d'installation appropriés pour votre système d'exploitation. Ces utilitaires se trouvent sur le CD Smart Array 5300 Controller Support Software.

Reportez-vous aux instructions d'installation fournies avec le *kit de logiciel de support du contrôleur Smart Array 5300* pour installer les drivers de périphérique correspondant à votre système.

### **7 Mise à jour des agents Compaq Insight Manager**

Si vous utilisez Compaq Insight Manager pour surveiller et gérer vos périphériques réseau, mettez à jour les agents présents sur votre serveur afin que Compaq Insight Manager puisse reconnaître le contrôleur Smart Array 5300 et surveiller ses performances. Les agents Insight Manager appropriés sont téléchargeables sur le site Web Compaq, à l'adresse **www.compaq.com/manage/**.

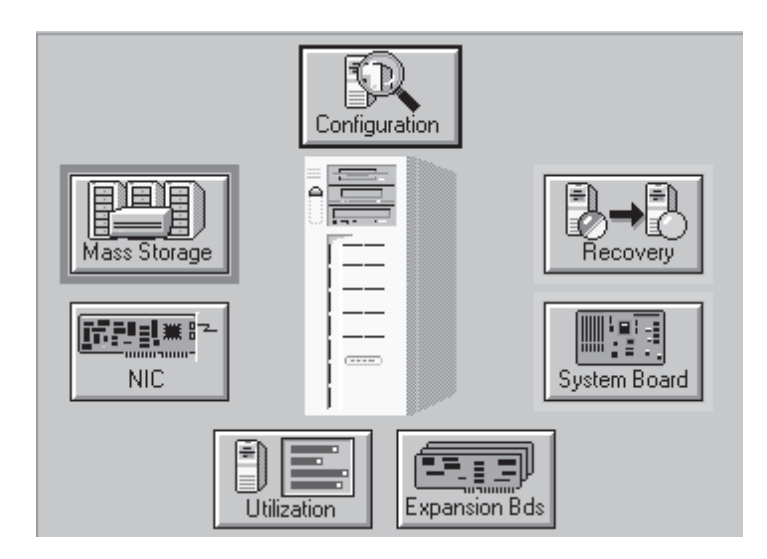

Consultez la documentation relative aux agents Compaq Insight Manager pour obtenir des instructions détaillées à propos de la mise à jour des agents dans le cas de votre système d'exploitation.

**Ceci termine la procédure d'installation du contrôleur Smart Array 5300.**